## OC CARING SUITETM APP GUIDE

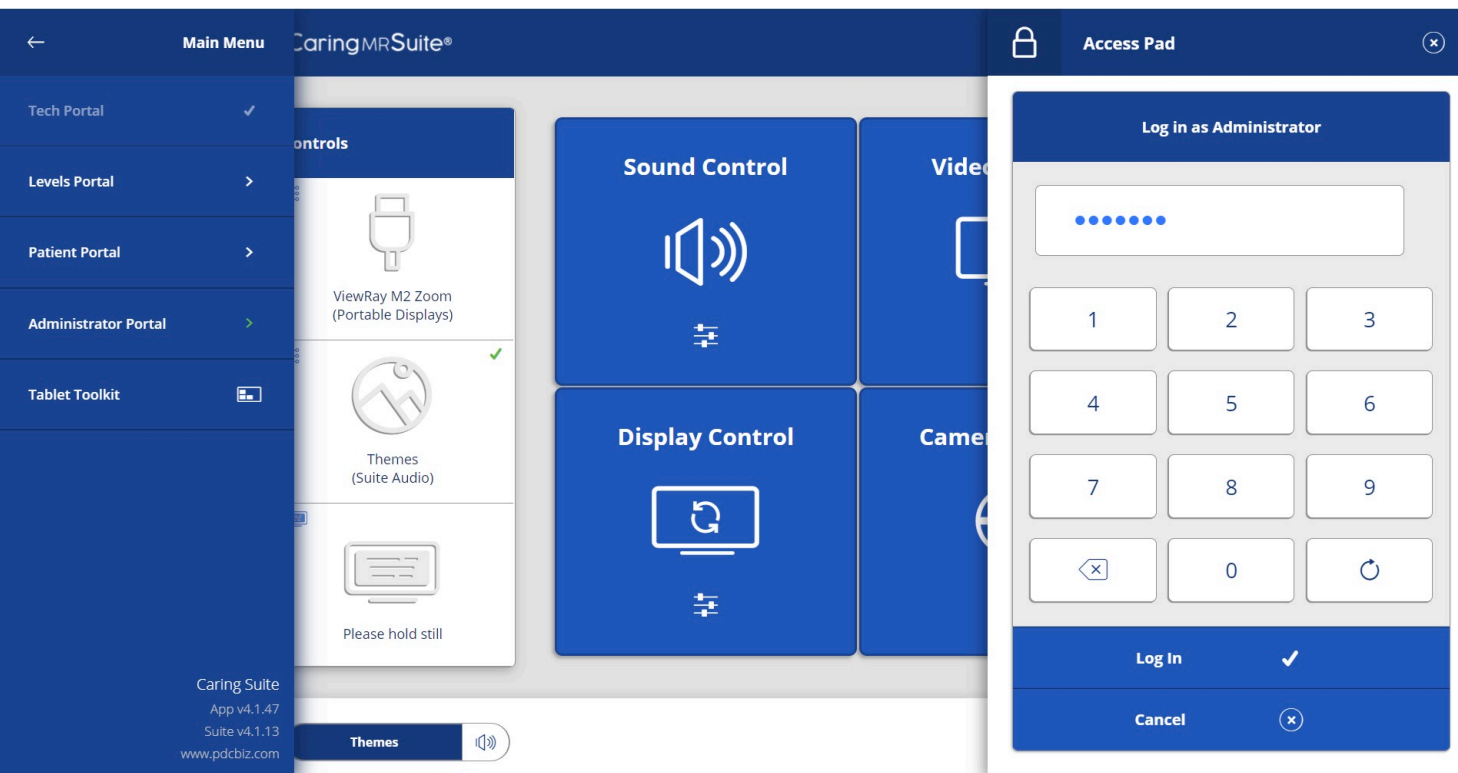

## TROUBLESHOOTING VIDEO

## • FOR VIDEO ISSUES:

- Tap Menu icon in upper left, & tap "Administrator Portal." Enter passcode: "8675309"
- Tap "Versa Video"
- Tap "Reset" next to VersaVideo
- Wait for it to resolve (return from being Green) up to two minutes
- Optional: Restart Server tap Power icon at bottom right & tap "Restart Server"

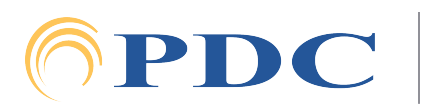